E5195 V1 Ianuarie 2010

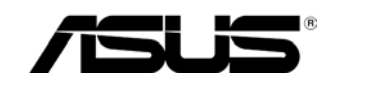

# **Monitor LED**

## **Seria MS228H**

# **Ghidul utilizatorului**

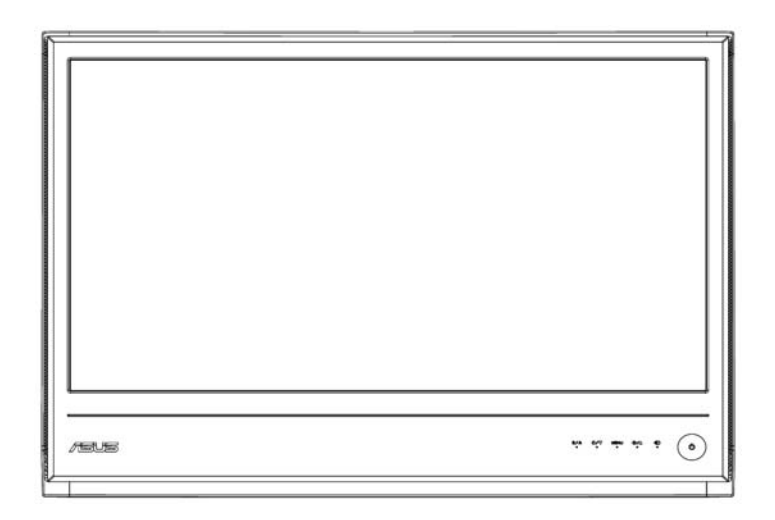

## **Cuprins**

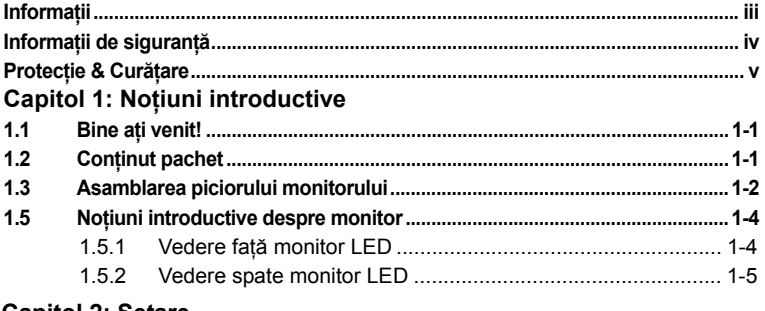

#### **Capitol 2: Setare 2.1 Reglarea monitorului .........................................................................................2-1**

#### **Capitol 3: Instrucţiuni generale**

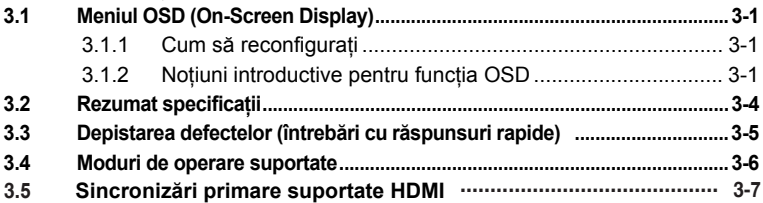

Drept de reproducere şi difuzare © 2010 ASUSTeK COMPUTER INC. Toate drepturile sunt rezervate.

Nicio parte din acest manual nu poate fi reprodusă, transmisă, transcrisă, stocată într-un sistem de regăsire sau tradusă într-o limbă straină în orice formă sau prin orice mijloace, inclusiv produsele și ansamblul de programare descrise în acesta, cu excepția documentației deținută de către cumpărător ca și rezervă, fără permisiunea expresă în scris a ASUSTeK COMPUTER INC. ("ASUS").

Garantia sau service-ul produsului nu vor fi extinse dacă: (1) produsul este reparat, modificat, transformat, doar dacă o asemenea reparaţie, modificare sau transformare este autorizată în scris de către ASUS sau (2) numărul de serie al produsului este şters sau lipseste.

ASUS FURNIZEAZĂ ACEST MANUAL "CA ATARE" FĂRĂ NICIUN FEL DE GARANŢIE DE ORICE NATURĂ, FIE ÎN MOD EXPRES, FIE ÎN MOD TACIT, INCLUS DAR NELIMITAT LA GARANŢIILE SAU TERMENII/CONDIŢIILE DE COMERCIALIZARE SAU UTILITATEA PENTRÚ UN SCOP ANUME. ÎN NICIÚN CAZ DIRECTORII, ANGAJAȚII SAU AGENȚII<br>ASUS NU VOR FI RĂSPUNZĂTORI DE ORICE DEFECTE INDIRECTE, SPECIALE, INCIDENTALE, SAU CARE DECURG (INCLUSIV DEFECTE DATORATE PIERDERII DE PROFITURI , PIERDEREA AFACERII ŞI ALTE LUCRURI ASEMĂNĂTOARE), CHIAR DACĂ ASUS A FOST INFORMAT DE POSIBILITATEA CĂ ACESTE DEFECTE POT APĂREA DIN ORICE DEFECT SAU EROARE A ACESTUI MANUAL SAU PRODUS.

SPECIFICAȚIILE SI INFORMAȚIILE INCLUSE ÎN ACEST MANUAL SUNT FURNIZATE<br>DOAR PENTRU INFORMARE, ȘI SUNT SUPUSE SCHIMBĂRII ORICÂND FĂRĂ A FI<br>INFORMAT, ȘI NU TREBUIE INTERPRETAT CA UN ANGAJAMENT. ASUS NU ÎȘI ASUMĂ NICIO RESPONSABILITATE PENTRU ORICE FEL DE ERORI SAU INEXACTITĂŢI CE POT APĂREA îN ACEST MANUAL, INCLUSIV PRODUSELE ŞI ANSAMBLUL DE PROGRAMARE DESCRIS ÎN ACESTA.

Produsele și numele firmei ce apar în acest manual pot fi sau pot să nu fie mărci înregistrate<br>sau să nu aibă drept de reproducere și difuzare a companiilor lor respective, și sunt folosite doar pentru identificare sau explicare în beneficiUl proprietarilor, fără intenția de a comite vreo infractiune.

## **Informaţii**

## **Declaraţia Comisiei Federale de Comunicaţii**

Acest dispozitiv se conformează capitolului 15 Regulamentul FCC. Operarea se face cu respectarea următoarelor două conditii:

- ‧ Acest dispozitiv nu poate provoca interferenţă dăunătoare şi
- Acest dispozitiv trebuie să accepte orice fel de interferență primită. inclusiv interferenta care poate provoca o functionare nedorită.

Acest echipament a fost testat şi se conformează limitelor pentru Clasa B a dispozitivelor digitale, conform capitolului 15 Regulamentul FCC. Aceste limite sunt destinate pentru a furniza o protecție rezonabilă împotriva interferenţei dăunătoare într-o instalaţie rezidenţială. Acest echipament generează, utilizează şi poate radia energie de radio-frecvenţă dacă nu este instalat şi folosit in concordanţă cu instructiunile fabricantului şi poate provoca o interferenţă dăunătoare comunicaţiilor radio. Totuşi, nu există nicio garanţie că această interferenţă nu va apărea într-o anumită instalaţie. Dacă acest echipament nu provoacă o interferenţă dăunătoare recepţiei radio TV, prin pornirea şi oprirea acestuia, totuşi, utilizatorul este încurajat să încerce să corecteze interferenţa prin una sau mai multe din urmatoarele măsuri:

- Reorientarea sau repozitionarea antenei de receptie.
- Creșterea distanței dintre echipament și receptor.
- Conectarea echipamentului la o mufă a unui circuit diferit de acela la care este conectat receptorul.
- Pentru ajutor consultați un dealer sau un tehnician cu experiență radio/TV.

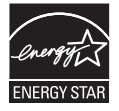

Ca și partener al Energy Star®, firma noastră a stabilit că acest produs întruneste cerintele Energy Star<sup>®</sup> în ceea ce privește eficiența energiei.

### **Declaraţia Departamentului Canadian de Comunicaţii**

Acest aparat digital nu depăşeşte limitele Clasei B pentru emisiile radio ale aparatelor digitale stabilite de Regulamentul pentru Interferenţă Radio al Departamentului Canadian de Comunicaţii.

Acest aparat digital Clasa B se conformează cu Standardul Canadian ICES-003.

## **Informaţii de siguranţă**

- ‧ Înainte de instalarea monitorului citiţi cu atenţie toată documentaţia care însoţeşte pachetul.
- Pentru a preveni pericolul de aparitie a incendiului sau socurilor electrice nu expuneti niciodată monitorul la ploaie sau umezeală.
- ‧ Nu încercaţi niciodată să deschideţi capacul monitorului. Tensiunile înalte periculoase din interiorul monitorului pot provoca vătămări fizice majore.
- Dacă se strică sursa de alimentare nu încercați sa o reparați singuri. Contactati un tehnician calificat sau furnizorul.
- Înainte de utilizarea produsului, asigurați-vă că toate cablurile sunt corect conectate şi cablurile de alimentare nu sunt deteriorate. Dacă detectati orice fel de defect, contactati imediat dealer-ul.
- Fantele și deschiderile de la partea partea superioară sau partea din spate a capacului se folosesc pentru ventilare. Nu blocaţi aceste fante. Nu aşezaţi niciodată acest produs în apropierea sau pe un radiator sau o sursă de caldură decât dacă există o ventilaţie corespunzătoare.
- ‧ Monitorul trebuie folosit doar cu sursa de alimentare specificată pe etichetă. Dacă nu sunteți sigur de tipul sursei de alimentare, consulaţi dealer-ul dumneavoastra sau firma locală de furnizare a energiei electrice.
- Utilizati priza de alimentare corespunzătoare care se conformează standardelor locale de energie.
- Nu supraîncărcați cablul de alimentare. Supraîncărcarea poate produce incendiu sau socuri electrice.
- Evitați praful, umiditatea și temperaturile extreme. Nu așezați monitorul în zone în care este posibil sa fie umezeală. Așezați monitorul pe o suprafață stabilă.
- Scoateti din priză unitatea în timpul unei furtuni sau dacă nu îl utilizaţi o perioadă lungă de timp. Acest lucru va proteja monitorul de deteriorarea datorată supratensiunilor.
- Nu împingeți niciodată obiectele sau nu vărsați lichid în fantele capacului monitorului.
- Pentru a asigura functionarea corespunzătoare, folositi monitorul care are sursa de alimentare configurată corespunzător între 100-240V CA.
- Dacă vă confruntați cu probleme tehnice legate de monitor, contactati un tehician calificat de service sau furnizorul dumneavoastră.

## **Protecţie & Curăţare**

- Inainte de a ridica sau repozitiona monitorul este mai bine să se deconecteze cablurile şi alimentare. Respectaţi tehnicile corecte de ridicare atunci când pozitionati monitorul. Când ridicati sau transportaţi monitorul, apucaţi de marginile monitorului. Nu ridicaţi monitorul de braţ sau de cablu.
- Curătare. Opriți monitorul și deconectați alimentarea. Curătați suprafata monitorului cu o tesătură fină neabrazivă. Petele care au mai rămas pot fi îndepărtate cu o cârpă îmbibată cu un agent de curătare neagresiv.
- Evitați folosirea agenților de curățare ce conțin alcool sau acetonă. Folositi un agent de curătare ce este indicat pentru un monitor LCD. Nu dati cu spray direct pe ecran pentru ca poate să cadă picături în interiorul monitorului şi să provoace un şoc electric.

### **Următoarele simptome sunt normale:**

- Ecranul poate să licărească în timpul folosirii inițiale datorită naturii fluorescente a luminii. Opriți comutatorul și deschideți-l din nou pentru a fi siguri că va dispare licăritul.
- Veti putea găsi o luminozitate neuniformă pe ecran în functie de modelul de calculator pe care îl folositi.
- Când aceeași imagine apare afișată timp de mai multe ore, poate rămâne o imagine remanentă a ecranului anterior după comutarea imaginii. Dacă opriţi comutatorul. ecranul se va reface încetul cu încetul, timp de câteva ore.
- Când ecranul devine negru sau licărește sau nu mai funcționează, contactați dealer-ul sau Centrul de Service pentru a-l repara. Nu reparaţi dumneavoastră!

### **Reguli folosite în acest ghid**

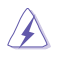

AVERTIZARE: Informaţii pentru a preveni vătămarea dumneavoastră când încercați să terminați o activitate.

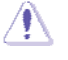

ATENŢIE: Informaţii pentru a preveni defectarea componentelor când se încercă să se termine o lucrare.

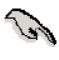

IMPORTANT: Informaţii pe care TREBUIE sa le respectaţi pentru a încheia o activitate.

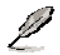

OBSERVAŢIE: Informaţiile suplimentare sau de ajutor pentru a încheia o activitate.

### **Unde găsiţi mai multe informaţii**

Consultaţi următoarele surse pentru informaţii suplimentare şi pentru actualizarea produsului şi a software-ului.

### **1. Website-urile ASUS**

Website-urile ASUS internaţionale furnizează informaţii actualizate despre produsele hardware şi software ASUS. Accesaţi **http://www.asus.com**

### **2. Documentaţie opţională**

Pachetul produsului dumneavoastră poate include documentaţie opţională, cum ar fi fişa de garanţie care poate fi adăugată de către dealer-ul dumneavoastră. Aceste documente nu fac parte din pachetul standard.

## 1.1 Bine ati venit!

Vă mulțumim că ați achiziționat monitorul LED ASUS® Seria MS228H!

Cel mai recent monitor LED widescreen de la ASUS vă pune la dispozitie un monitor cu un contrast mai bun, mai lat și cu o luminozitate mai bună, plus o bază de caracteristici ce sporesc experienta dumneavoastră de vizualizare.

Cu aceste caracteristici, vă puteți bucura de avantajul și de experiența vizuală placută pe care vi le aduce seria MS228H!

## 1.2 Continut pachet

Verificaţi-vă pachetul cu seria MS228H, monitor pentru următoarele articole:

- $\checkmark$  Monitor LFD
- $\checkmark$  Picior monitor
- $\checkmark$  Ghid de pornire rapidă
- $\checkmark$  Cablu alimentare
- Cablu video VGA
- √ HDMI la cablu DVI
- $\checkmark$  Adaptor tensiune
- $\checkmark$  Certificat garanție

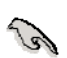

Dacă oricare din articolele de mai sus este defect sau lipseşte, contactaţi imediat vânzătorul.

## 1.3 Asamblarea piciorului  **monitorului**

Pentru a asambla piciorul monitorului:

Ataşaţi baza la monitor montând corect şurubul-fluture inclus şi apoi puneţi capacul şurubului.

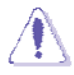

Vă recomandăm să acoperiți suprafața mesei cu o țesătură fină pentru a preveni deteriorarea monitorului.

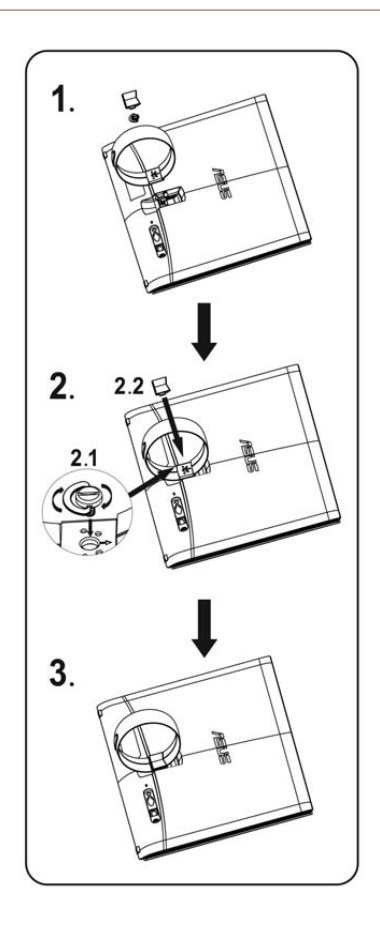

## **1.4** Conectaţi cablurile

Conectați cablurile de care aveți nevoie

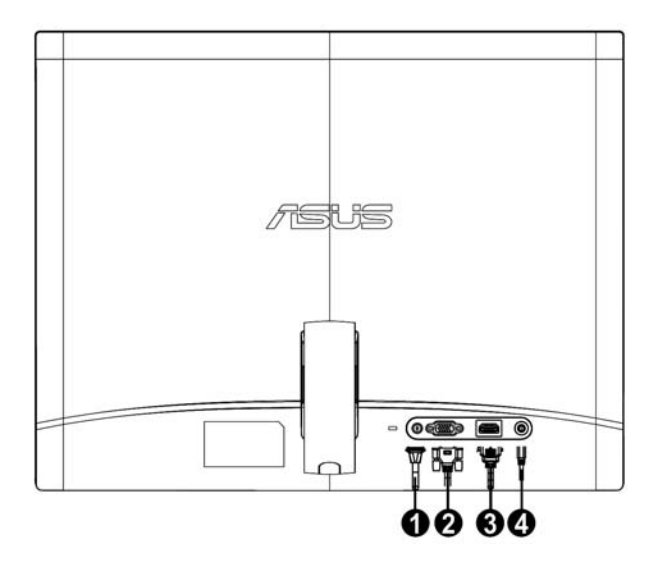

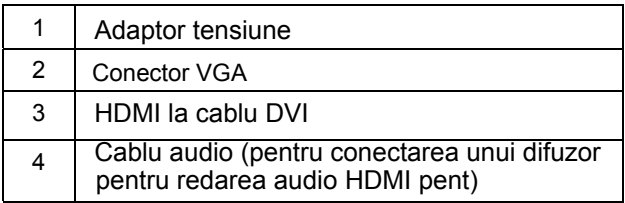

#### **1.5 Noţiuni introductive despre monitor**

#### **1.5.1 Vedere faţă monitor LED**

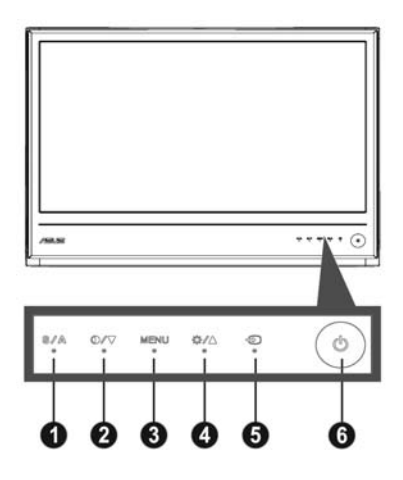

- 1.  $\mathbf{S}/\mathbf{A}$  buton:
	- $\bullet$ prin apăsarea îndelungată a acestui buton timp de 2-4 secunde (doar pentru modul VGA). Reglează în mod automat imaginea la poziția optimă, frecvența și faza
	- $\bullet$ Standard, Mod Teatru) folosind tehnologia SPLENDID™ Redare Video Folosiţi această tastă directă pentru a comuta între cele cinci moduri video predefinite (Mod Jocuri, Mod Vizualizare noapte, Mod Decor, Mod
	- lesire din meniul OSD sau întoarcere la meniul anterior.
- 2. **⊕/▼** Buton:
	- $\bullet$ pentru a trece la functia următoare. Apăsați acest buton pentru a descrește valoare funcției selectate sau
	- $\bullet$ Aceasta este, de asemenea, o tastă rapidă pentru reglarea raportului de contrast.
- 3. Buton MENIU:
	- Apăsați acest buton pentru a intra/selecta iconul (funcția) activată când meniul OSD este activat.
- 4. Buton:
	- $\bullet$ Apăsati acest buton pentru a crește valoare functiei selectate sau pentru a trece la funcția anterioară.
	- Acest buton este și o tastă directă pentru reglare luminozitate.
- 5.  $\bigoplus$  Buton selectare intrare:
	- Utilizaţi această tastă rapidă pentru a comuta între semnalele de intrare VGA şi HDMI.  $\bullet$
- 6.  $\bullet$  Buton alimentare:
	- ‧ Apăsaţi acest buton pentru a porni/opri monitorul.

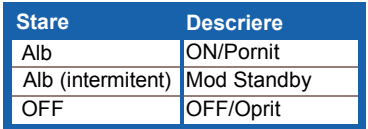

## **1.5.2 Vedere spate monitor LED**

4

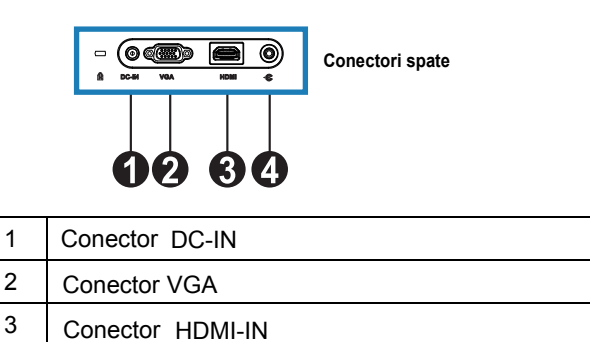

Port audio-ieşire HDMI

## **2.1 Reglarea monitorului**

- ‧ Ţineţi de ambele părţi, stângă şi dreaptă, ale ramei pentru a preveni căderea monitorului când îi schimbaţi unghiul.
- ‧ Puteţi regla unghiul monitorului de la 10º la 20º.

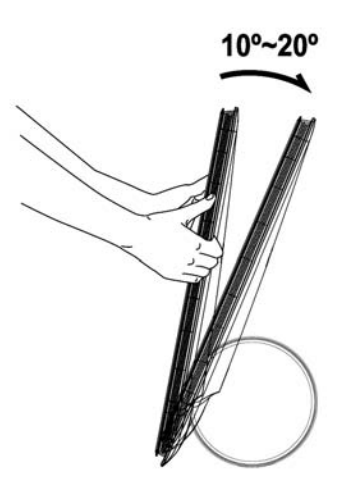

## **3.1 Meniul OSD (On-Screen Display)**

### **3.1.1 Cum să reconfiguraţi**

1. Apăsați butonul MENU pentru a activa meniul OSD.

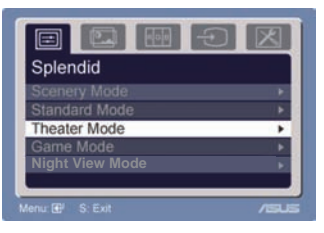

- 2. Apăsați  $\nabla$  si  $\blacktriangle$  pentru a naviga prin toate funcțiile. Selectați și activați funcția dorită prin apăsarea butonului MENU. Dacă funcția selectată are un sub-meniu, apăsați v și ▲ din nou pentru a naviga prin toate functiile sub-meniului. Selectati și activati funcția sub-meniului dorită prin apăsarea butonului MENU.
- 3. Apăsați  $\nabla$  și  $\blacktriangle$  pentru a modifica setările funcției selectate.
- 4. Pentru a ieși din meniul OSD, apăsați butonul **8**. Repetați pasul 2 și pasul 3 pentru a regla orice altă funcție.

### **3.1.2 Noţiuni introductive**

## **pentru funcţia OSD**

### **1. Splendid**

Această functie contine cinci sub-funcții pe care puteți să le selectaţi după preferinţă. Fiecare

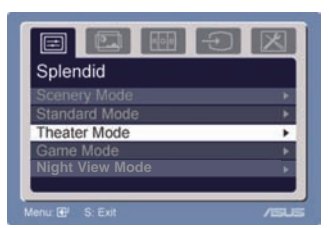

mod are selectia Reset, permitându-vă să vă mentineti setarea dumneavoastră sau să vă întoarceţi la modul presetare.

- ‧ **Mod peisaj**: cea mai bună alegere pentru afişarea fotografiei-peisaj cu tehnologia SPLENDID™ Video Intelligence.
- ‧ **Mod standard**: cea mai bună alegere pentru editarea documentelor cu tehnologia SPLENDID™ Video Intelligence.
- ‧ **Mod teatru**: cea mai bună alegere pentru vizionarea filmelor cu tehnologia SPLENDID™ Video Intelligence.
- $\bullet$ **Mod jocuri**: cea mai bună alegere pentru jocurile video cu tehnologia SPLENDID™ Video Intelligence.
- $\bullet$ **Mod nocturn**: cea mai bună alegere pentru jocurile sau filmele cu scene întunecoase cu tehnologia SPLENDID™ Video Intelligence.

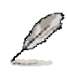

- În modul Standard, funcţiile **Saturaţie** şi **Claritatea** imaginii nu pot fi configurate de catre utilizator.
- În celelalte moduri, functia **sRGB** nu este configurată de utilizator.

### **2. Image (Imagine)**

Puteţi să reglaţi luminozitatea, contrastul, ASCR, Fără urmărire,claritatea imaginii, saturaţia poziţia (doar VGA) şi focalizarea , (doar VGA) cu ajutorul acestei funcţii principale.

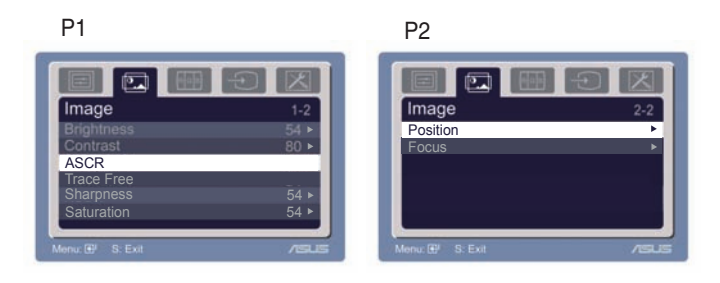

- Brightness/ Luminozitate: domeniu reglare  $0-100 +$   $\blacktriangleright$  este o tastă principală pentru a activa această functie.
- Contrast/Contrast: rata de reglare este 0 100.
- ASCR: Selectati Da sau Nu pentru a activa sau dezactiva functia pentru raport de contrast dinamic.  $\bullet$
- Fără urmărire: Pentru a scurta timpul de răspuns prin tehnologia Over drive. Intervalul de ajustare este cuprins între 0 şi 100.  $\bullet$
- ‧ Sharpness/Claritatea imaginii: domeniul de reglare este 0 -100.
- Saturation/Saturația: rata de reglare este 0 -100.
- Position/Poziția: reglează poziția pe orizontală (H-Position) și poziţia pe verticală (V-Position) a imaginii. Rata de reglare este  $0 - 100$
- ‧ Focus/Focalizarea: reduce zgomotul liniei pe orizontală şi zgomotul liniei pe verticală a imaginii prin reglarea separată a (Fazei) și a (Frecvenței). Rata de reglare este 0 -100.
	- Reglarea fazei semnalului ceasului. Cu o reglare greşită, ecranul afişează perturbări pe orizontală.
	- Frecvenţa (frecvenţă pixel) controlează numărul de pixeli scanați pe un front de lucru pe orizontală. Dacă frecvența nu este corectă, ecranul afişează dungi verticale si imaginile sunt disproporționate.

### **3. Color (Culoare)**

Selectați culoarea imaginii care vă place din această funcție.

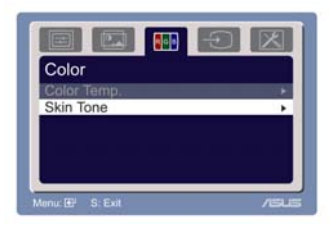

- Color Temp.: conține 5 moduri culoare inlusiv Rece, Normal, Cald, sRGB şi modul Utilizator.
- Skin Tone: conține trei moduri de culoare, inclusiv roșiatic, natural şi gălbui.

În modul Utilizator, culorile R (Roşu), G (Verde), şi B (Albastru) sunt configurate de utilizator; domeniul de reglare este de la 0 la 100.

### **4. Input Select (Selectare intrare)**

În această funcție, puteți să selectați sursa de intrare VGA, HDMI

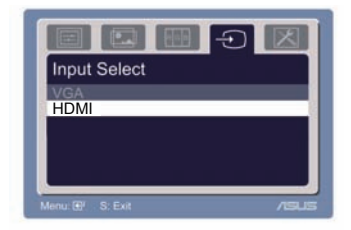

### **5. System setup (Setare sistem)**

Vă permite reglarea sistemului.

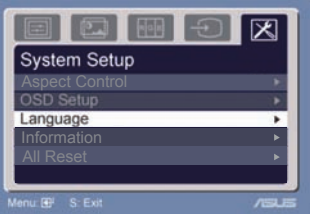

- Volume/Volum: rata de reglare este de la 0 la 100.  $\Box$ ) este o tastă directă de activare a acestei funcţii.
- OSD Setup/Setare OSD: reglează poziția pe orizontală (H-Position) şi poziţia pe verticală (V-Position) a OSD. Rata de reglare este de la 0 la 100. In selectarea timeout-ului OSD-ului, puteţi să reglaţi timeout-ul de la 10 la 120.
- Language/Limba: există zece limbi pentru selectare, inclusiv engleza, germana, italiana, franceza, olandeza, spaniola, rusa, chineza tradiţională, chineza simplificată, japoneza şi coreana.
- ‧ Aspect Control: reglaţi raportul aspectului la "Full" sau "4:3". (Doar pentru HDMI)
- Information: afișează informațiile pe monitor.
- · Resetare global: "Da" vă permite să vă întoarceți la modul presetat.

## **3.2Rezumat specificaţii**

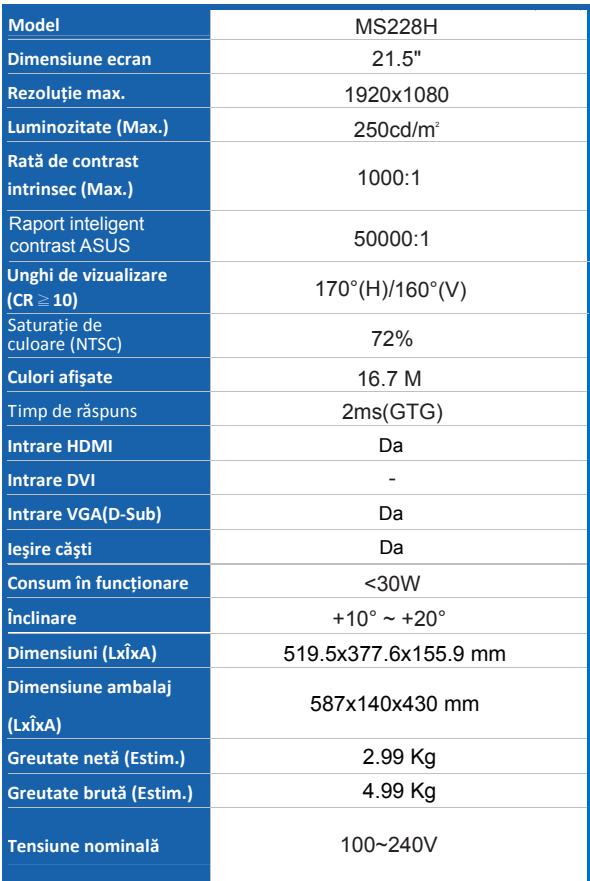

**\*Specificaţiile pot fi modificate fară a fi înştiinţaţi** 

## **3.3 Depanare (întrebări frecvete)**

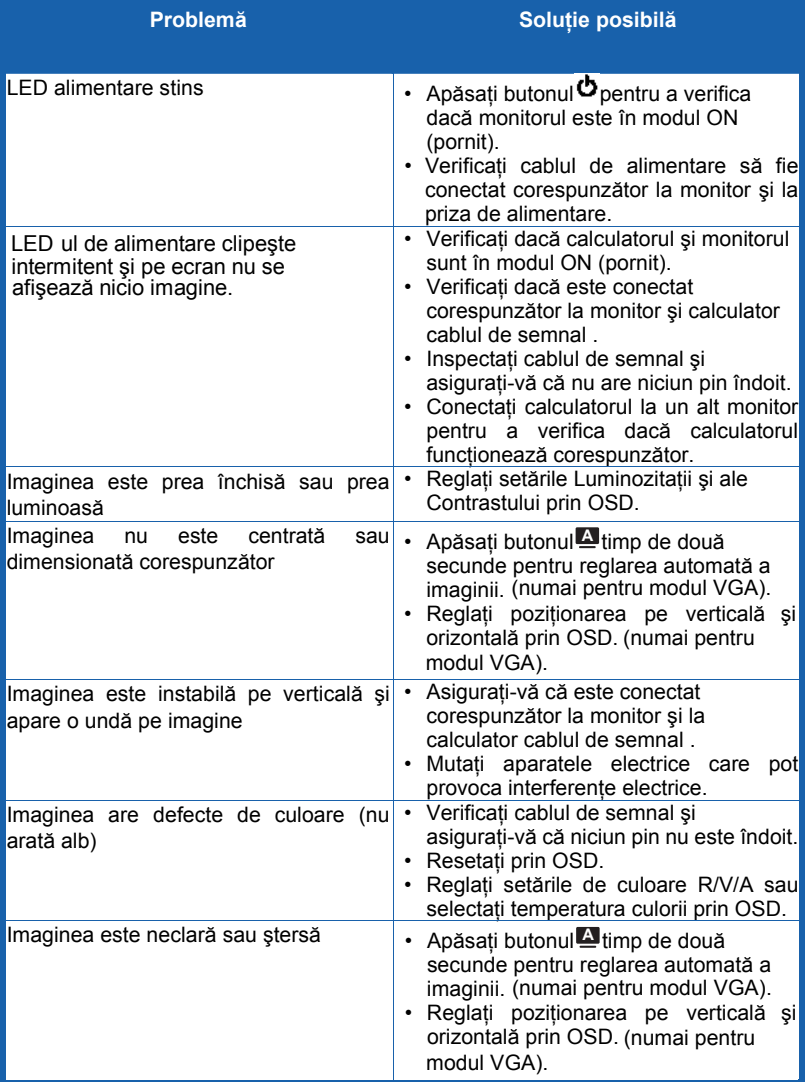

## **3.4 Listă sincronizare suportată cu PC MS228H**

### **Moduri VESA, sincronizări presetate din fabrică**

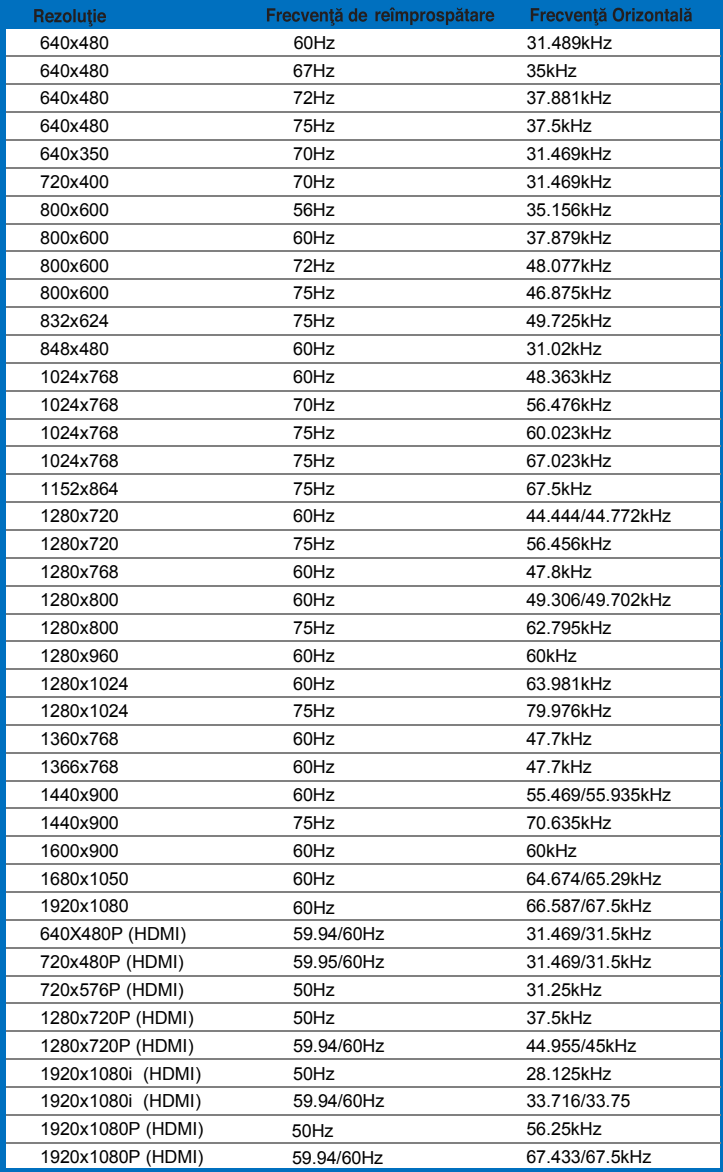

#### **Moduri IBM**

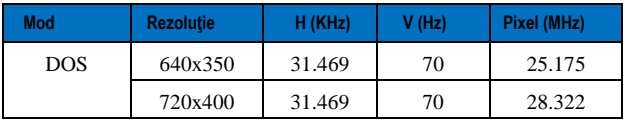

#### **Moduri MAC**

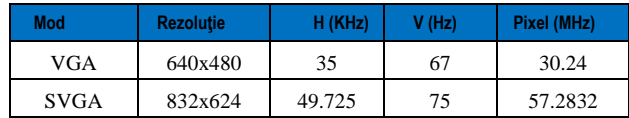

\* Modurile care nu sunt listate în tabelele de mai sus pot să nu fie suportate. Pentru o<br>rezoluție optimă, vă recomandăm să alegeți un mod listat în tabelele de mai sus.